## 【公告】

2012 年 8 月 1 日起申請證照獎勵者,請注意以下流程:

1、請至學校首頁點選「單一入口網站」,輸入帳號、密碼後, 點選「學生資訊系統」、點選「證照獎勵申請」選取【學 生證照獎勵申請】線上填寫資料

2、 系統印出申請表

3、 填貼各項資料文件及簽名

4、 繳交至系辦公室

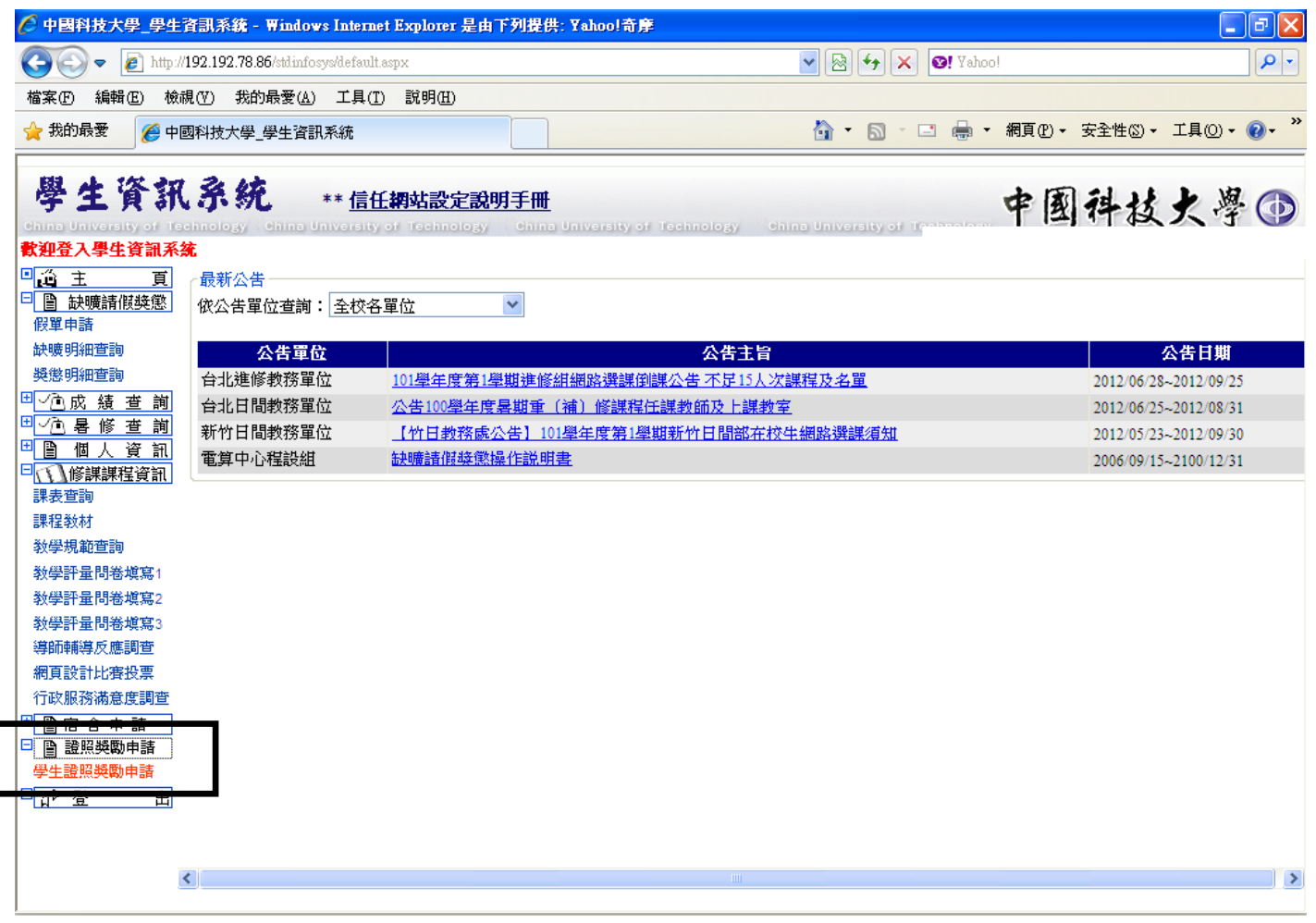